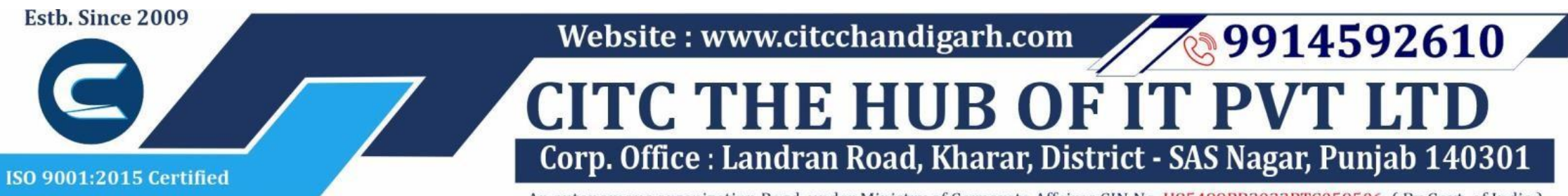

An autonomous organization Regd. under Ministry of Corporate Affaires CIN No. U85499PB2023PTC059506 (By Govt. of India)

# Course Syllabus: Certificate in Computer Basics

*Batch Name: CCB Eligibility: 8th*

#### *Module*

*Course Start: 1st of Every Month Course Duration: 90 Hours*

#### *Courses / Modules Paper*

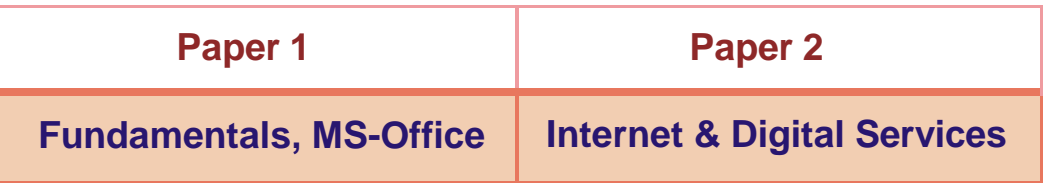

#### *aper 1:*

#### **1:Fundamentals of Computer**

- 1.1 Introduction to Computer
- 1.2 Block Diagram of Computer
- 1.3 Classification of Computer
- 1.4 Characteristics of computer
- 1.5 Generations of Computer
- 1.6 Uses of Computer
- 1.7 Input Devices
- 1.8 Output Devices
- 1.9 Computer Memory
- 1.10 Computer Hardware
- 1.11 Computer Software
- 1.12 Operating System

#### **2:Number System**

- 2.1 Introduction
- 2.2 types of Number Systems
- 2.3 Conversion of Number system

#### **3 :Windows-7**

- 3.1 Introduction to Windows
- 3.2 User Interface of Microsoft Window 2007
- 3.3 Changing Desktop Background
- 3.4 Changing Window Color
- 3.5 Changing Screen Saver
- 3.6 Changing Screen Resolution
- 3.7 Changing Data/Time
- 3.8 Making Empty Recycle Bin
- 3.9 Restoring Deleted File

3.10 Hard Drives 3.11 File and Folder Views 3.12 Copying File and Folder 3.13 Opening a File and Folder 3.14 Deleting a File and Folder 3.15 Renaming File and Folder 3.16 Working with Calculator 3.17 Working with Paint 3.18 Working with Notepad 3.19 Windows 7 vs Windows 10

# **Microsoft Word**

# **1: MS Word Home Tab**

1.1 Introduction 1.2 Elements of MS Word 1.3 Explaining the Ribbons

## **2: MS Word Insert Tab**

2.1 Insert 2.2 Pages

- 2.3 Tables
- 2.4 Illustrations
- 2.5 Links
- 2.6 Headers and Footers
- 2.7 Text Group
- 2.8 Symbols

#### **3: MS Word Mailing**

- 3.1 Create
- 3.2 Start Mail Merge

#### **4: MS Word References**

- 4.1 Table of Contents
- 4.2 Footnotes
- 4.3 Citation and Biblography
- 4.4 Caption
- 4.5 Index
- 4.6 Table of Authorities

#### **5: MS Word Review**

- 5.1 Proofing
- 5.2 Comments
- 5.3 Tracking
- 5.4 Changes
- 5.5 Compare
- 5.6 Protect

#### **6: MS Word Views**

- 6.1 Document View
- 6.2 Show/Hide
	-

6.3 Zoom Group 6.4 Window 6.5 Macro

# **Microsoft Excel**

## **7: Introduction to Excel**

- 7.1 Introduction 7.2 History of Excel
- 7.3 Uses of MS Excel
- 7.4 Important Components of Excel
- 7.5 Excel Window Overview
- 7.6 Font
- 7.7 Alignment
- 7.8 Clip Board
- 7.9 Number Formatting
- 7.10 Conditional Formatting
- 7.11 Format as Table
- 7.12 Cell Styles
- 7.13 Cells
- 7.14 Editing

### **8: MS Excel: Data**

- 8.1 Get External Data 8.2 Sort and Filter
- 8.3 Data Tools
- 

#### **9: MS Excel: Insert**

- 9.1 Tables
- 9.2 Illustrations
- 9.3 Charts
- 9.4 Links
- 9.5 Spark-Lines
- 9.6 Text Group

### **10:MS Excel: Page Layout**

- 10.1 Themes
- 10.2 Page Setup
- 10.3 Scale to Fit
- 10.4 Sheet Options 10.5 Arrange

#### **11:MS Excel: Review**

- 11.1 Proofing
- 11.2 Comments
- 11.3 Changes

## **12: MS Excel: View**

12.1 Workbook Views 12.2 Show/Hide 12.3 Zoom 12.4 Window Group

12.5 Macros

# **Microsoft Power Point**

## **13: Power Point: Home**

13.1 Starting MS Power Point 13.2 Elements of MS Power Point 13.3 Clip Board 13.4 Slides 13.5 Font Group 13.6 Paragraph 13.7 Drawing Groups 13.8 Editing Group

## **14: Power Point: Insert**

14.1 Insert: Introduction 14.2 Tables 14.3 Illustrations Group 14.4 Links 14.5 Text Group 14.6 Media Group

### **15: Power Point: Design**

- 15.1 Page Setup
- 15.2 Adding Themes to Presentation
- 15.3 Changing Slide Background
- 15.4 Variants

## **16: Power Point: Animation**

- 16.1 Animations: Introduction
- 16.2 Timing Group
- 16.3 Add Custom Animation to Objects
- 16.4 Add Animations to Text
- 16.5 Custom Animation as Exact Effect
- 16.6 Motion Path under Custom Animation
- 16.7 Removing Animation
- 16.8 Transition to This Slide Tab
- 16.9 Advance slide

## **17: Power Point: Slide Show**

- 17.1 Slide Show: Introduction
- 17.2 Slide Show Starting from the Beginning 17.3 Setup Group
- 

#### **18:Power Point: Review**

18.1 Proofing 18.2 Comments 18.3 Protect Presentation

## **19:Power Point: View**

19.1 View: Introduction 19.2 Presentation View Group 19.3 Show/Hide 19.4 Zoom 19.5 Color Tab 19.6 Window Tab 19.7 Macro

# **Microsoft Access**

## **20:MS Access-Overview**

- 20.1 What is MS Access?
- 20.2 Advantages and Features of MS Access
- 20.3 Difference between Access and Excel
- 20.4 Architecture of MS Access
- 20.5 MS Access Objects
	- Tables
	- Queries
	- Forms
	- Reports
- 20.6 Other MS Access Objects
	- Macro
	- Module
- 20.7 Creating MS Access Database
	- Create Blank Database
- 20.8 Data Types Used in MS Access
	- Short Text
	- Long Text
	- Number
	- Date/Time
	- Currency
- 
- AutoNumber
- Yes/No
- Reports

## **21:MS Access-Creating Tables**

21.1 Create Tables 21.2 Storing Data in Tables 21.3 Table Design View

## **22:MS Access-Query Data**

22.1 What is Query in MS Access? 22.2 Create Select Query 22.3 Query Criteria 22.4 Action Queries 22.5 Types of Action Queries • Append

- 28.4 Built-in Functions
	- Date & Time Functions
	- DateDiff() Function
	- Format() Function
	- lif() Function

- Update
- Delete

• Make-Table

22.6 Parameter Queries

22.7 Alternate Criteria

## **23:MS Access-Relating Data**

23.1 Introduction 23.2 Normalization 23.3 Defining Relationships

- 23.4 Types of Relationships
	- One-to-Many Relationships
	- Many-to-Many Relationships
- One-to-One Relationships
- Make-Table
- 23.5 Creating Relationships

### **24:MS Access-Grouping Data**

- 24.1 Aggregate Query
- 24.2 Aggregate Query Functions
	- Sum
	- Avg
	- Min
	- Max
	- Count
	- StDev
	- Var
- 24.3 Concatenation of Data
- 24.4 Summarizing Data
	- Cross Tab Query

### **25:Joins and Query Wizard**

- 25.1 What is Join?
- 25.2 Types of Joins in Access
	- The Inner Join
	- The Outer Join
	- The Left Outer Join
	- The Right Outer Join
	- Self Join
- 25.3 Concatenation of Data
- 25.4 Summarizing Data
	- Cross Tab Query
- 25.5 Query Wizard
	- Duplicated Query wizard
	- Unmatched Query Wizard

## **26:MS Access- Forms**

- 26.1 Creating Forms
- 26.2 Two Basic Types of Forms
	- Bound Forms
	- Unbound Forms
- 26.3 Types of Bound Forms
	- Single Item Form
	- Multiple Item Form
	- Bound Forms
	- Split Forms
- 26.4 Creating Forms
- 26.5 Form Design FIT
- 26.6 Modify Form
	- Themes
- 26.7 Navigation Form
- 26.8 Form Controls
	- Combo Box
	- Text Box
	- Label
	- Tab Control
	- Hyperlink

• Check Box • List Box • Attachment • Image

## **27:MS Access- Reports**

27.1 Creating Report

27.2 Create Report by Report Design

27.3 Formatting Reports

# **28:MS Access- Macors & Built-in**

#### **Functions**

28.1 What are Macros?

28.2 Creating a Macro

28.3 Formatting Reports

## **29: Data Import and Export**

- 29.1 Import Different Types of Data
	- MS Excel
	- ODBC Database
	- Text Files
	- XML Files
- 29.2 Data Export
- 29.3 Data Export Formats
	- MS Excel
	- MS Access, XML Files
	- ODBC Database, Text Files

*Paper 2: Internet & Digital Services*

**1 :Internet and Digital Services**

1.1 Internet

1.2 Advantages & Disadvantages of Internet 1.3 Search Engines and Web Browsers

1.4 Website

1.5 Domain Name 1.6 E-Commerce

1.7 Email

1.8 Computer Security Threats

1.9 Networking

1.10 Network Topology

# **Website : [www.citcchandigarh.com](http://www.citcchandigarh.com/)**